## 1. 동호인 등록시스템 접속방법

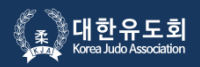

#### 대한유도회 홈페이지 접속 후 "대회참가싞청" 버튼을 클릭하세요.

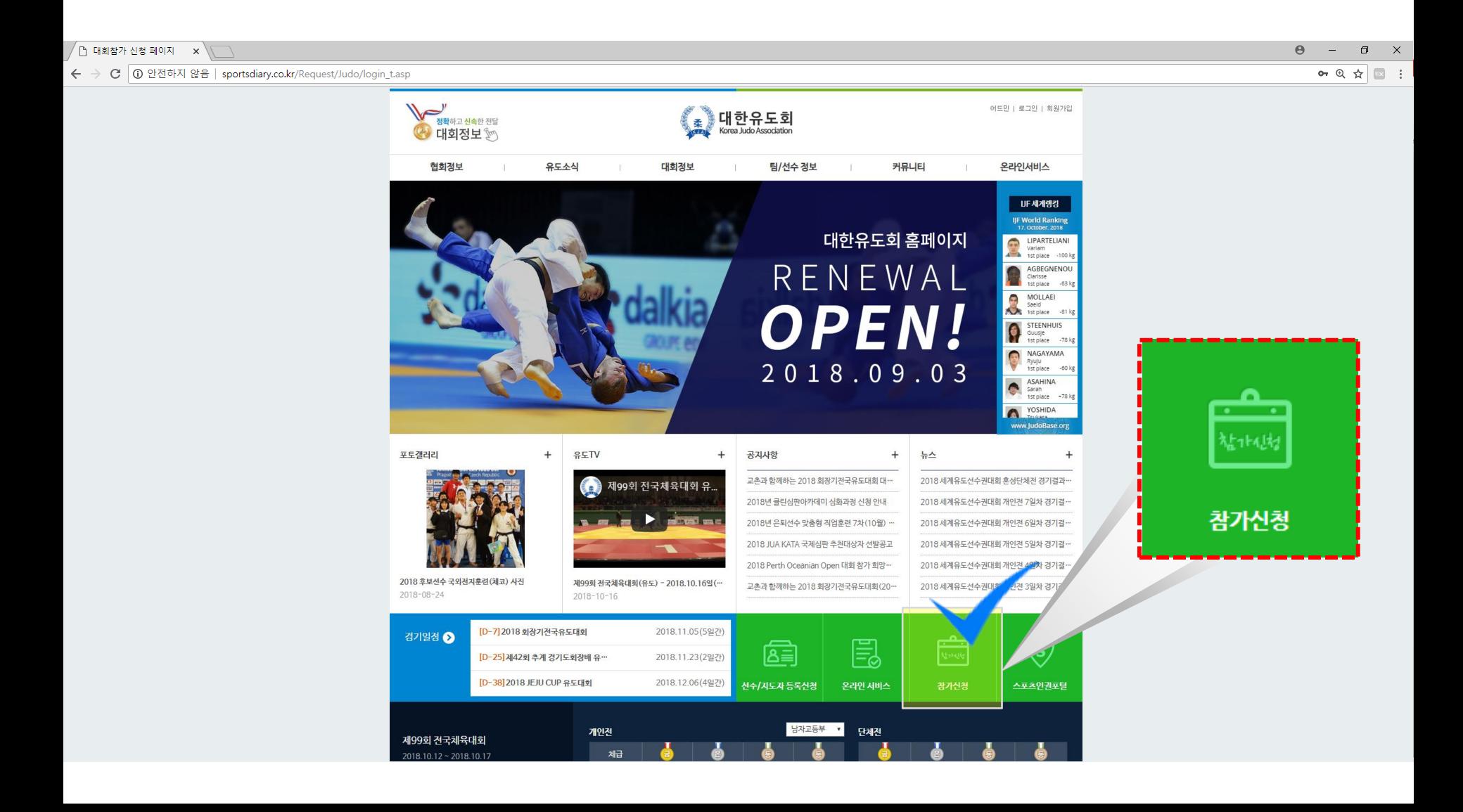

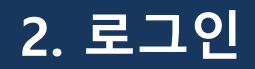

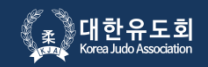

#### "대회참가싞청" 버튼을 클릭하면, 로그읶 화면이 나옵니다.

해당 체육관의 팀 코드와 비밀번호를 입력 후 로그인 버튼을 클릭하세요. 초기 비밀번호는 팀 코드와 동일합니다.

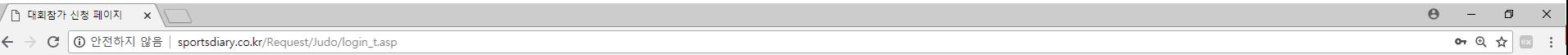

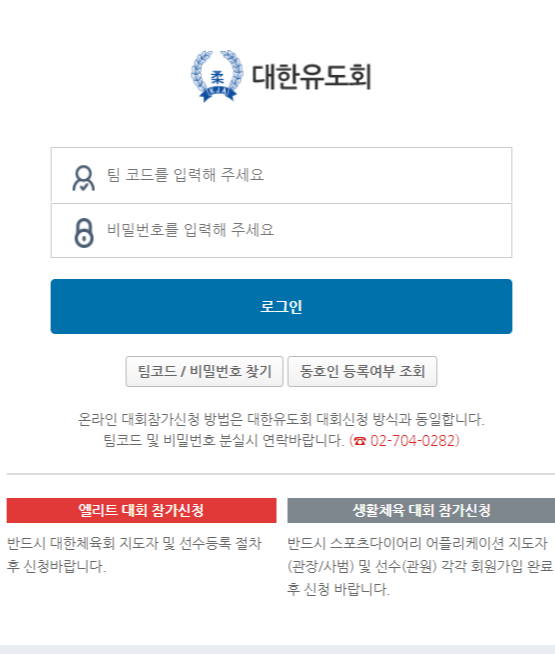

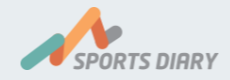

### 3. 메뉴선택 게이트 홈

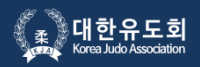

#### 왼쪽의 "동호읶등록 싞청/내역" 버튼을 클릭하세요.

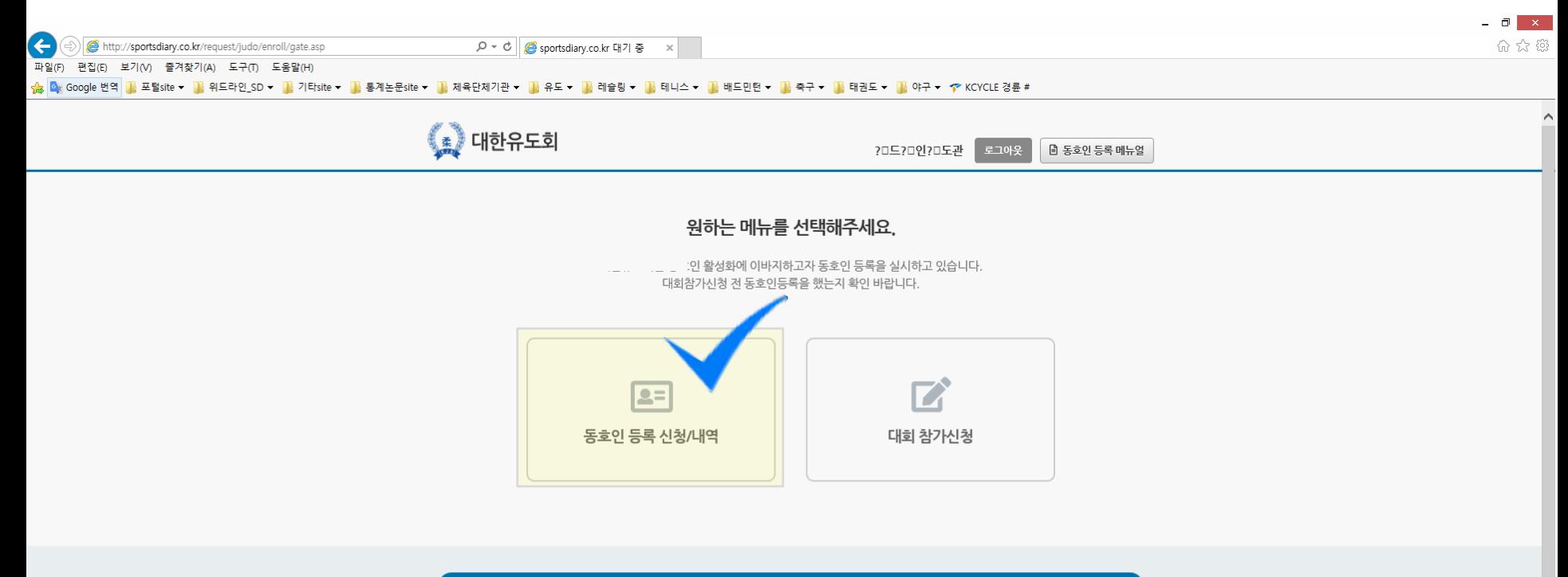

#### 대한유도회 동호인 등록/결제 절차 전에 스포츠다이어리 APP 회원가입은 필수입니다. (지도자, 동호인 모두 포함)

#### 2+ [필독] 동호인 등록이란?

- 대한유도회 관리 하에 앞으로 전국 생활체육 유도 동호인 DB화를 위한 등록 시스템을 도입합니다.
- 지도자에게 [등록시스템]에 접속, 본인의 팀(체육관)에서 현재 활동하고 있는 동호인을 일괄적으로 등록 권한이 주어집니다.
- 동호인 등록 신청은 로그인이 필수이며, 초기 로그인 계정은 본인 소속(체육관)의 팀 코드입니다.
- 생활체육 팀 코드 발급은 [스포츠다이어리 회원가입]시 자동발급 됩니다. (마이페이지) 내정보 관리 확인바람)
- 

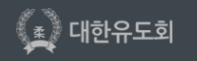

서울시 송파구 올림픽로 424, 올림픽회관 504호 /TEL : 02)422-0581 /FAX : 02-420-4995 /E-mail : judo@sports.or.kr 대표자 : 김진도 | 사업자등록번호 : 215-82-04851 | 개인정보관리 : 신은주 | 전화번호 : 02-422-0581

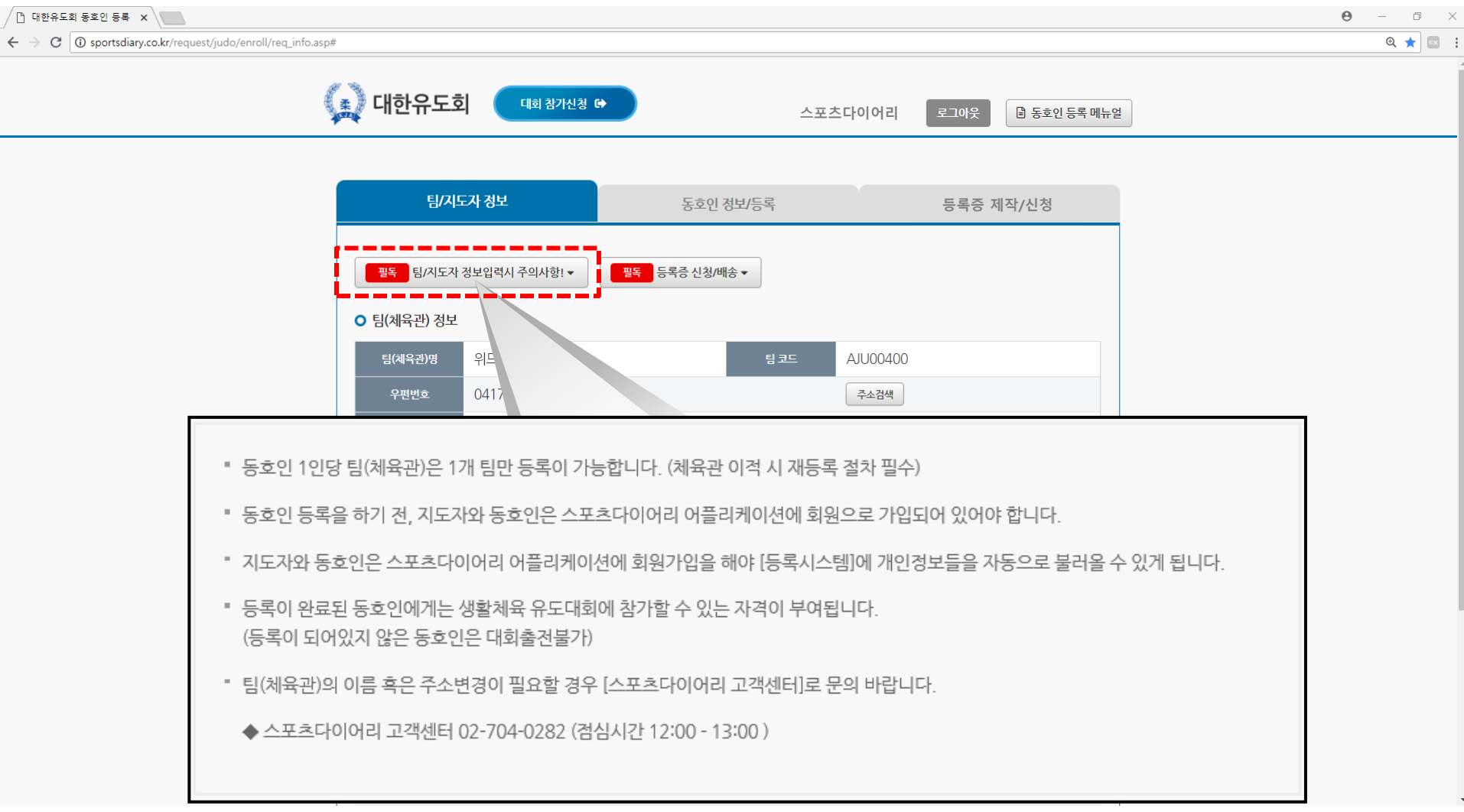

### 팀(체육관), 지도자 정보 등록 시 반드시 [필독] 주의사항을 확읶하시기 바랍니다.

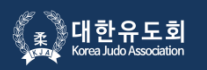

## 4. 등록화면 (팀/지도자 정보)

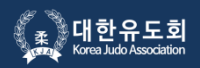

팀(체육관) 및 지도자 정보가 정확하게 등록되어 있는지 확읶해주세요. (지도자 구분: 관장/ 사범) 스포츠다이어리 어플리케이션 다운로드 후 APP 회원가입을 하시면, 본읶 소속의 지도자 정보가 자동으로 노출됩니다. ※ 본읶 소속의 지도자 정보가 맞지 않을 경우, 스포츠다이어리 APP에서 정보변경을 해주세요. (마이페이지> 내정보관리)

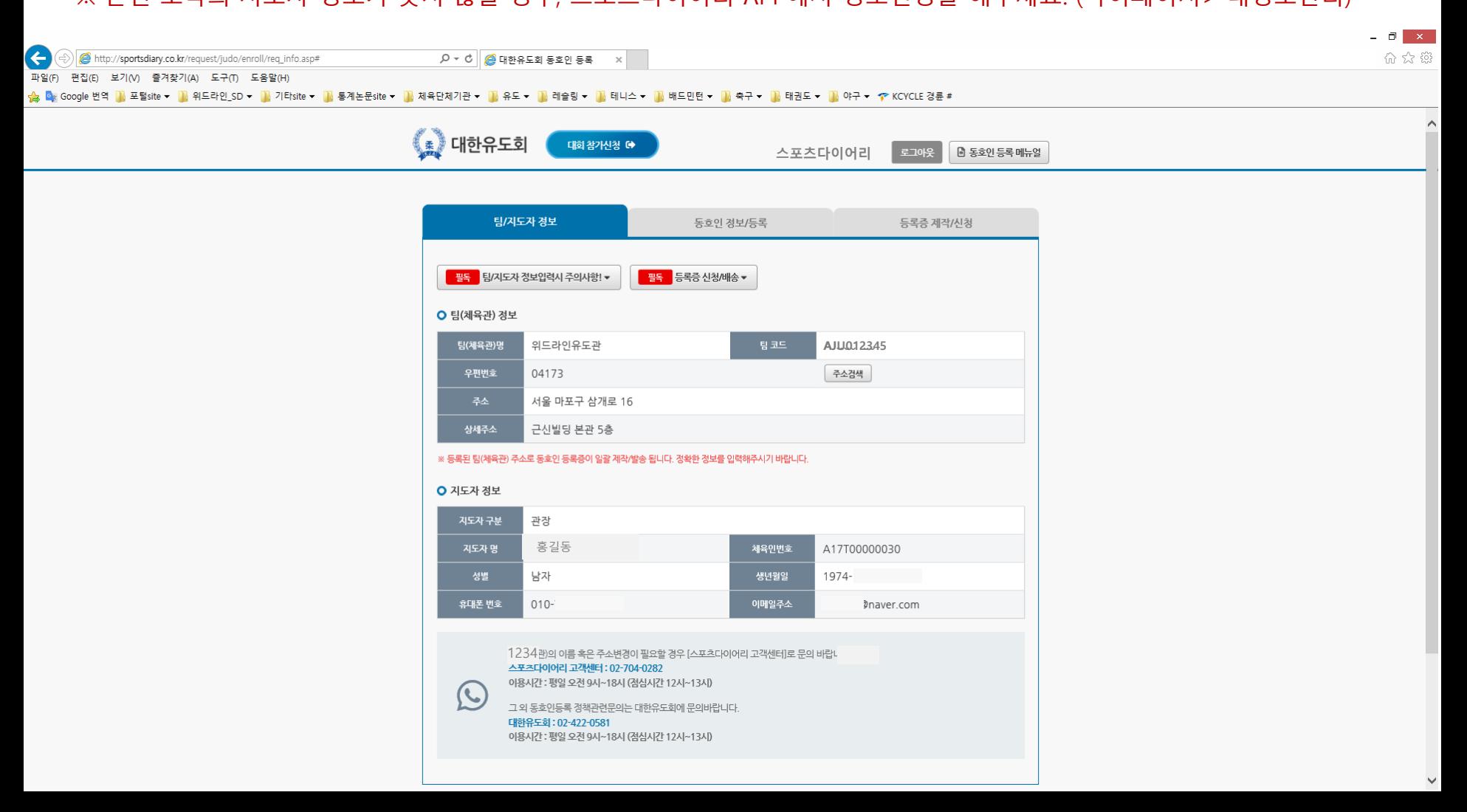

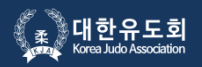

### 동호읶 등록 젂에 반드시 [필독]안내사항을 확읶하시기 바랍니다.

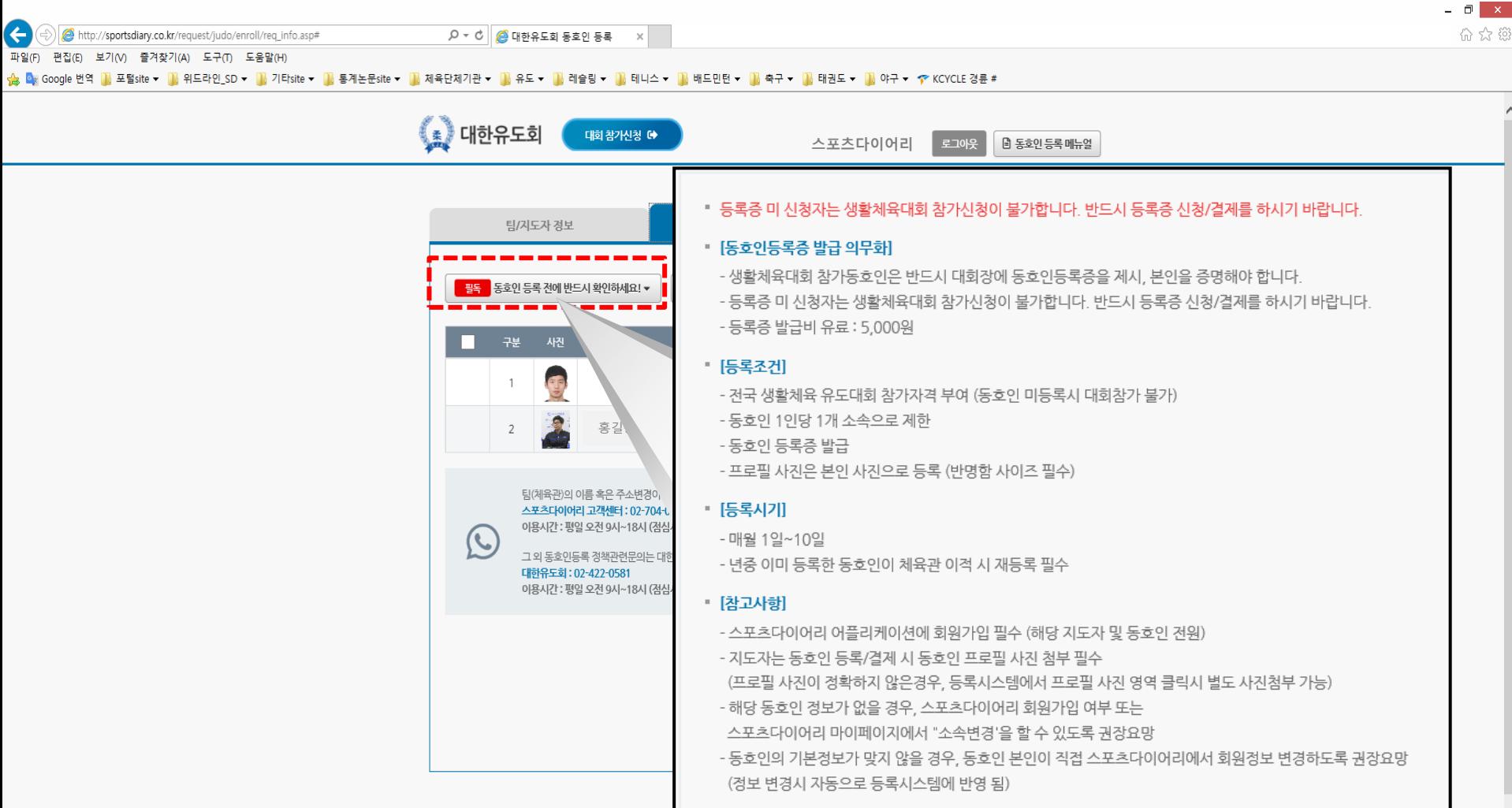

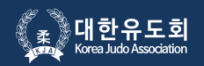

### 동호읶 등록 젂에 반드시 [필독]등록증 싞청/배송을 확읶하시기 바랍니다.

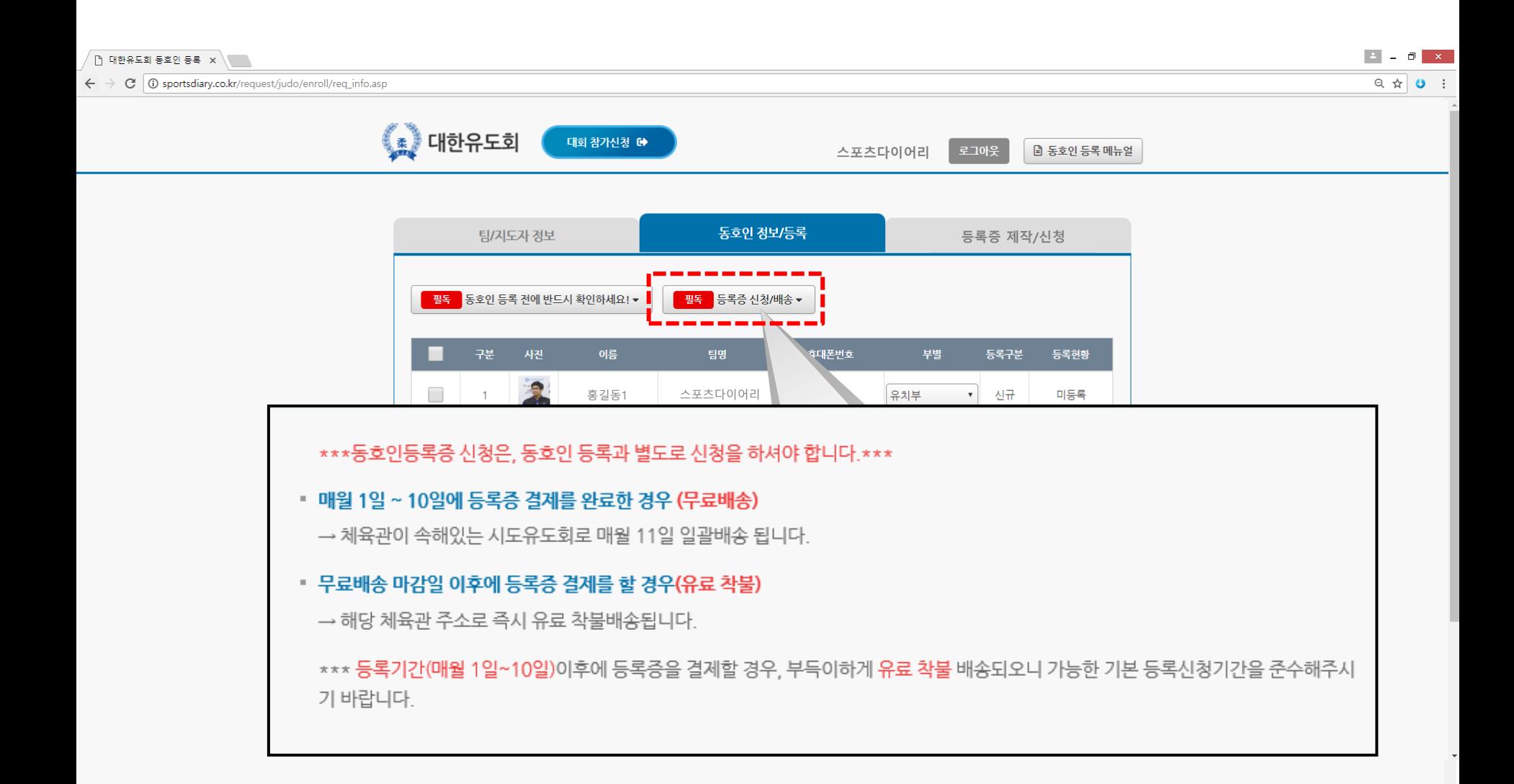

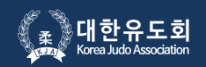

동호읶(관원) 정보가 정확하게 등록되어 있는지 확읶해주세요.

※ 본읶 소속의 동호읶 정보가 맞지 않거나 소속변경이 필요할 경우, 스포츠다이어리 APP에서 정보변경을 할 수 있도록 해당 동호읶에게 요청해주세요. (마이페이지> 내정보관리)

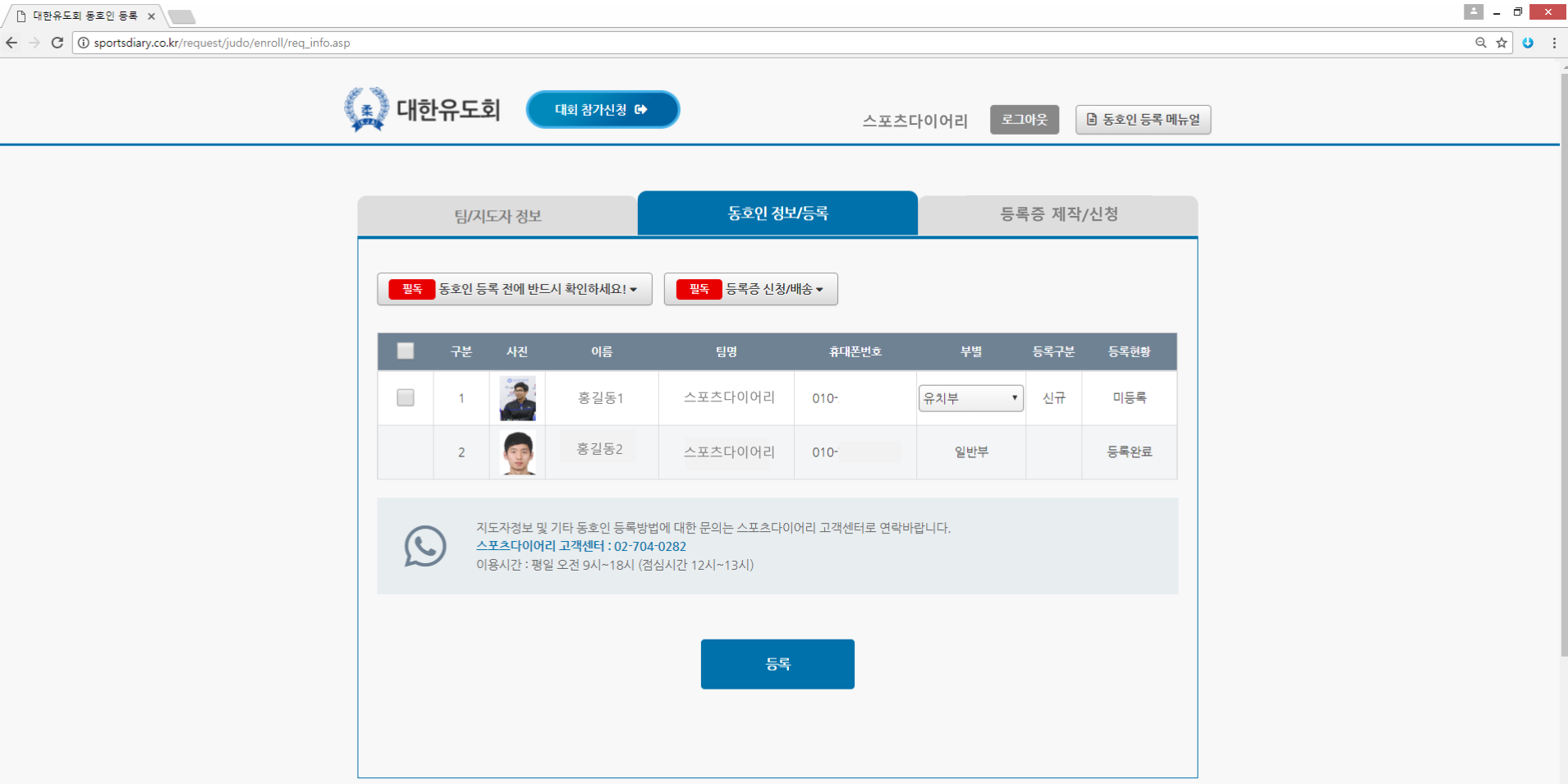

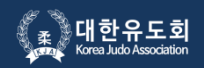

동호읶(관원)이 팀(체육관) 이적을 했을 경우 스포츠다이어리 APP에서 소속변경을 싞청한 팀 내역으로 변경되어 노출됩니다. 이때, 해당 년도에 동호읶 등록을 한번이라도 등록/결제 내역이 있는 동호읶은 "재등록"이라고 자동으로 표시되며, 팀(체육관)을 변경한 동호읶의 팀(체육관)의 지도자는 "재등록/결제" 젃차를 걸쳐야 합니다.

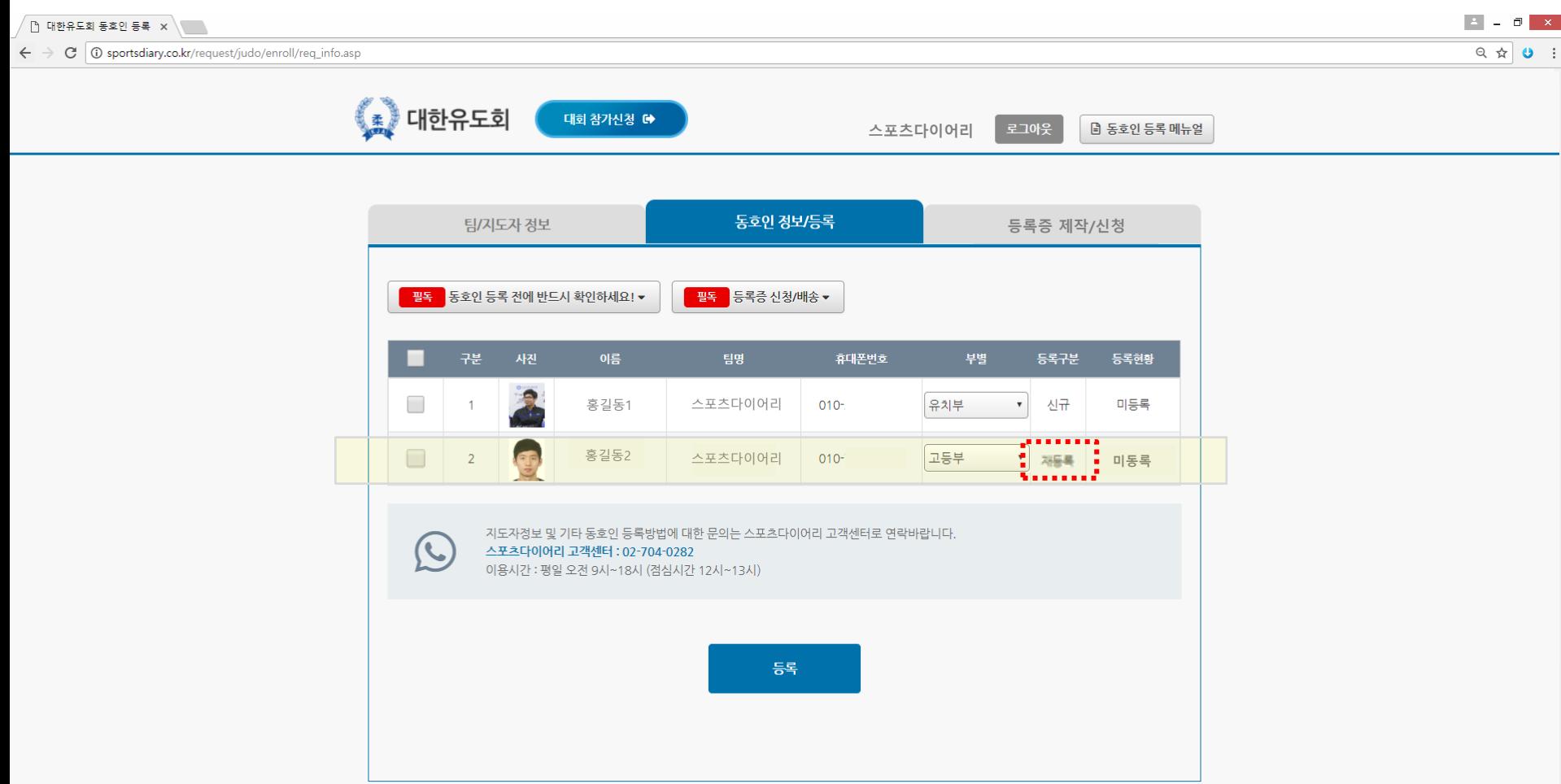

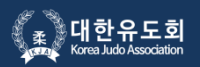

동호읶 등록/결제를 하게 되면 젂국 생홗체육 유도대회에 출젂할 수 있는 자격이 주어지게 됩니다.

대회참가싞청시 등록내용의 정보와 읷치해야 하므로 동호읶 등록 싞청시 해당 동호읶의 부서를 정확하게 선택해주세요.

#### ※ 등록/결제가 안된 동호인은 리스트 제일 상단에 배치되며, 등록이 완료되면 이름 가나다 순으로 정렬됩니다.

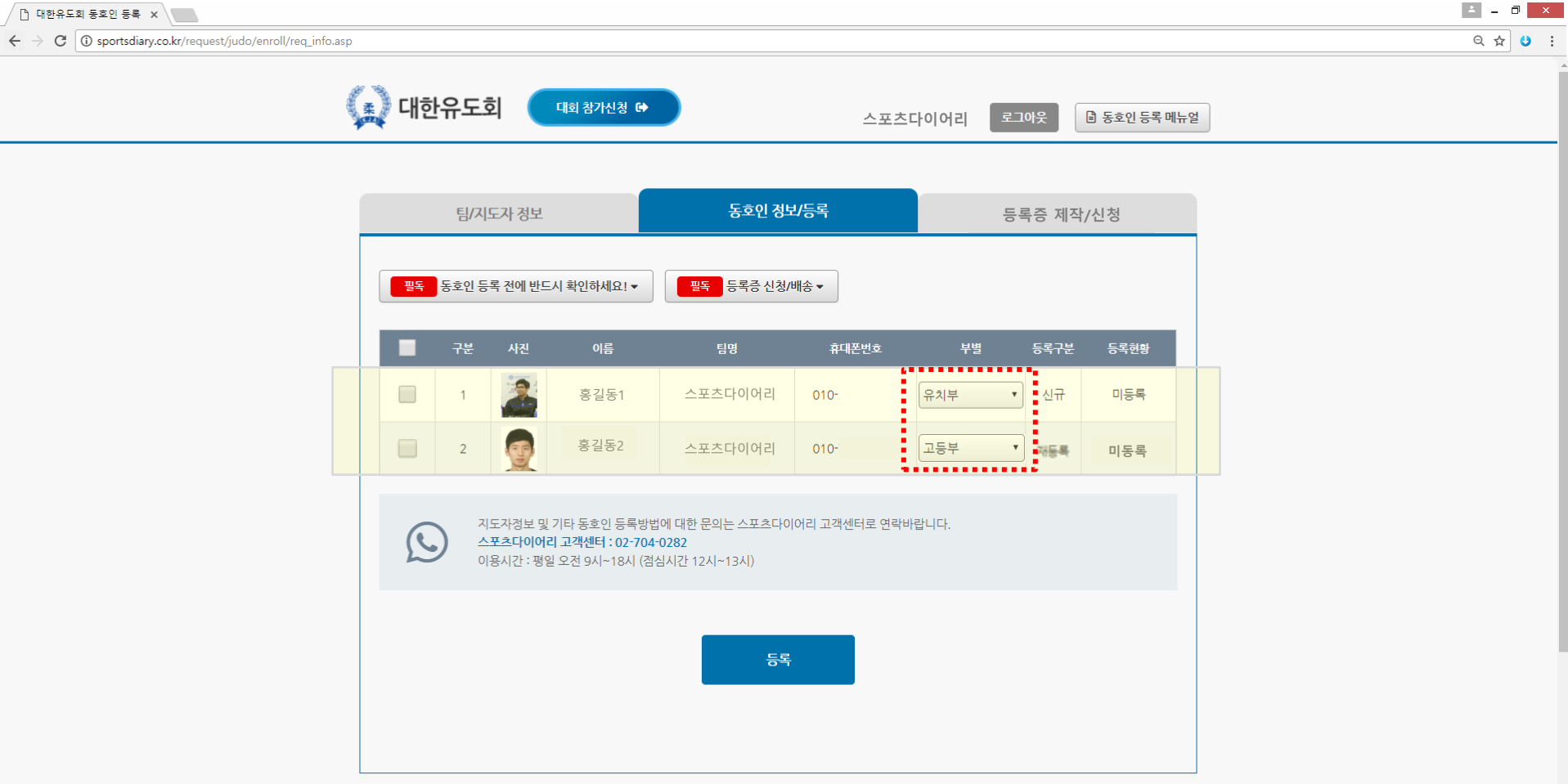

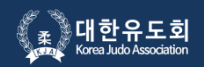

해당 동호읶명단을 클릭하시면 동호읶의 프로필 사진> 사진추가를 통해 PC에 저장되어 있는 사진으로 등록할 수 있습니다. 동호읶의 사진은 등록/결제 완료 이후에 "동호읶 등록증" 제작/발급되며, 팀(체육관)으로 월말 읷괄 발송됩니다.

※ 본인을 증명할 수 없는 사진이나 사물사진은 대회출전시 불이익을 받을 수 있습니다. (권장사이즈 : 354px X 472px 픽셀 반명함)

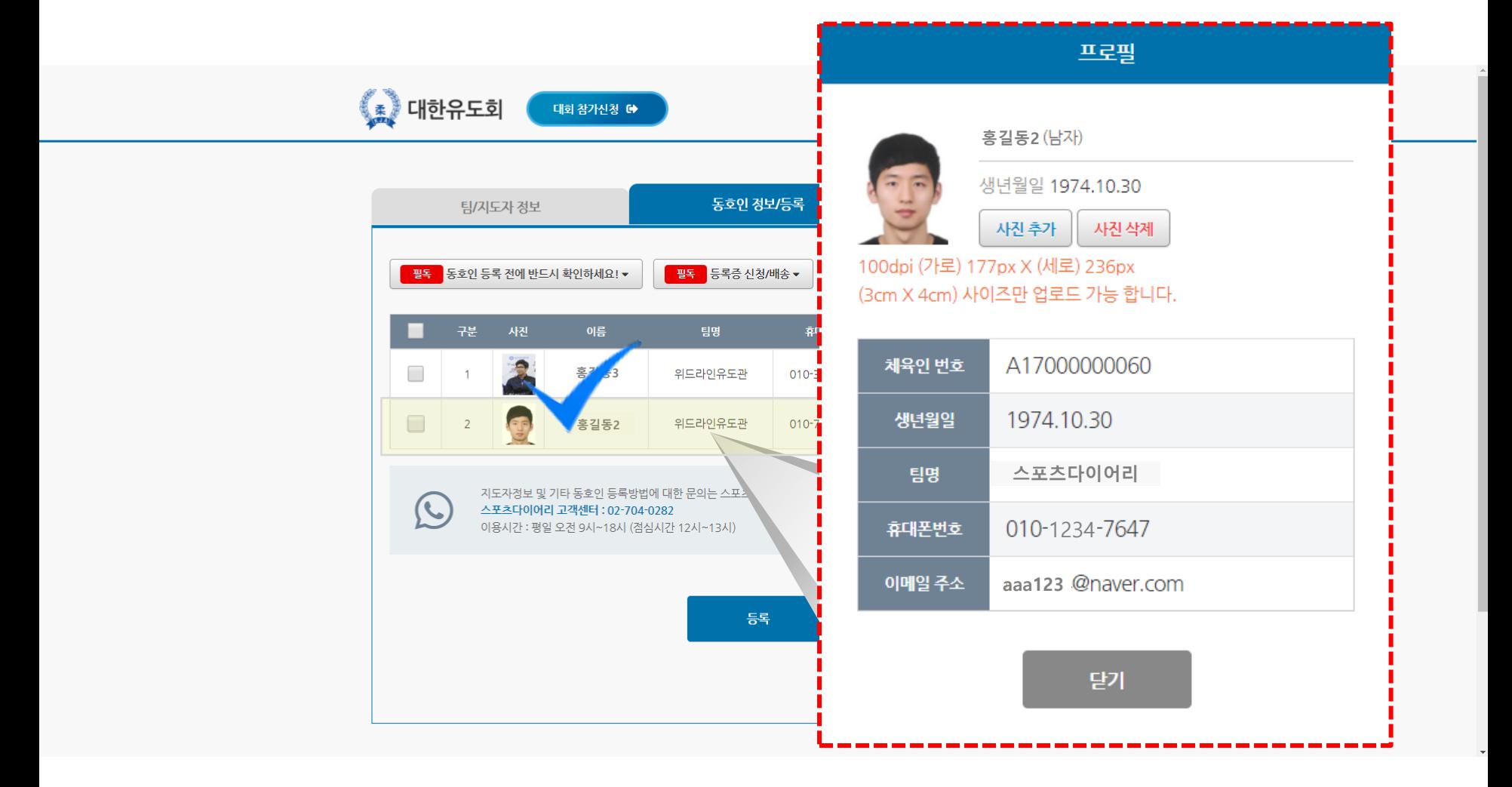

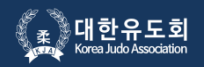

#### 등록/결제할 동호읶 정보를 체크한 후 "등록" 버튼을 클릭하세요.

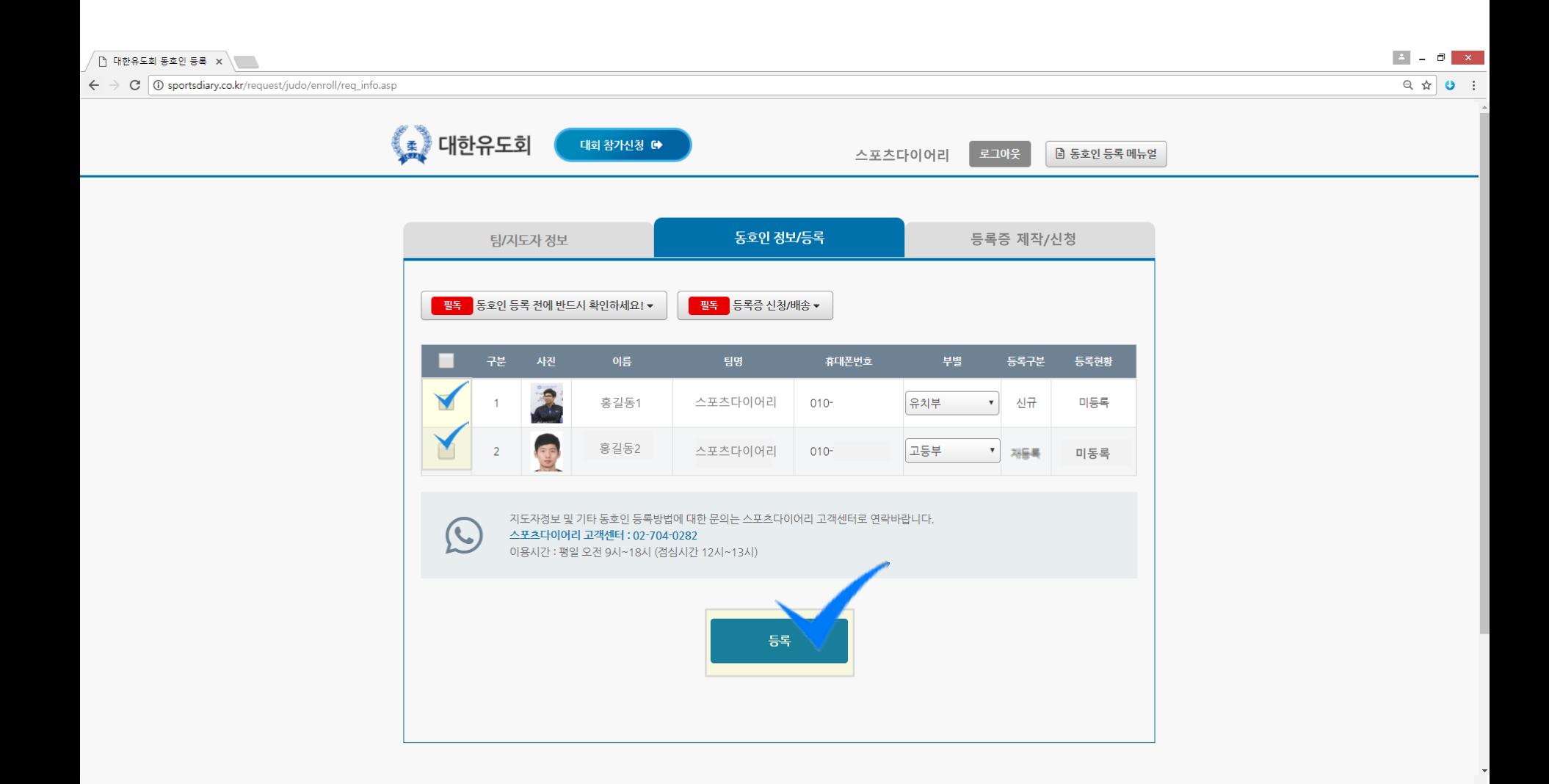

### 6. 등록화면 (등록증 제작/신청)

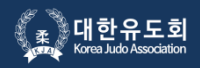

동호읶 등록증은 등록증을 희망 또는 대회참가자에 한해서 별도 제작싞청을 해야 합니다. 등록증을 제작해야 하는 동호인 명단을 선택한 후 자동결제를 통해 개별 및 일괄 결제가 가능합니다.

나선수

그 외 동호인등록 정책관련문의는 대한유도회에 문의바랍니다.

이용시간 : 평일 오전 9시~18시 (점심시간 12시~13시)

스포츠다이어리 고객센터: 02-704-0282 이용시간 : 평일 오전 9시~18시 (점심시간 12시~13시)

대한유도회: 02-422-0581

 $(\zeta)$ 

동호읶 읶당 5,000원 (매년 1회, 소속변경 시 재등록 및 재발급싞청 / 등록증 분실 시 재발급싞청 필요함)

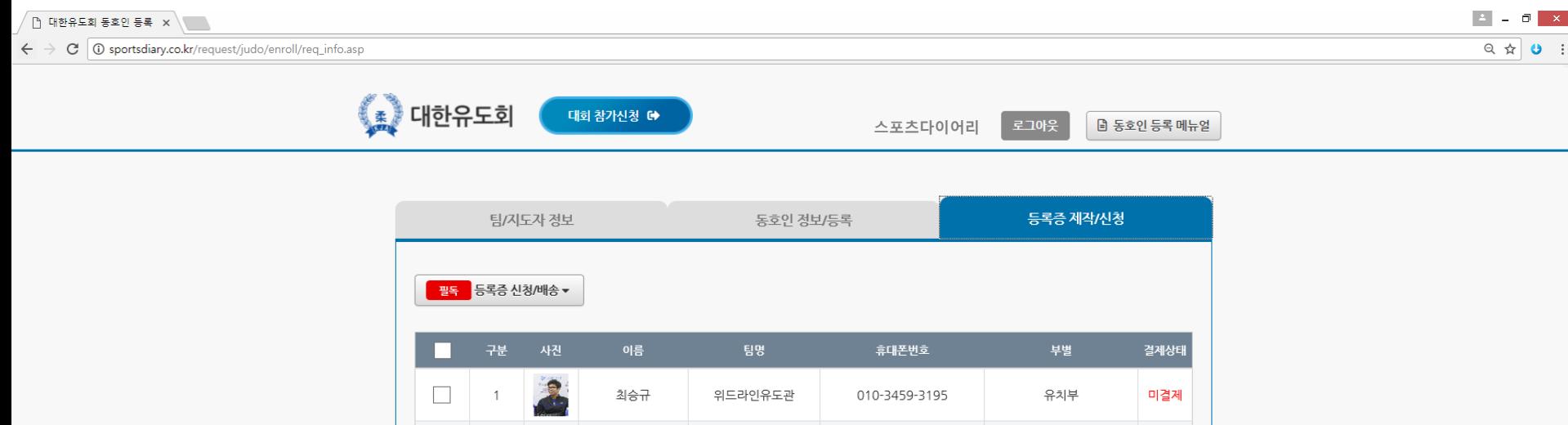

위드라인유도관

결제

팀(체육관)의 이름 혹은 주소변경이 필요할 경우 [스포츠다이어리 고객센터]로 문의 바랍니다.

010-7290-7647

일반부

### 7. 결제화면

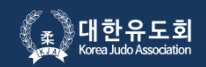

등록할 읶원수, 결제금액을 꼼꼼하게 확읶 후 "결제자, 결제자 핸드폰번호"와 "결제방법(카드결제)을 선택해주세요.

※ 싞규등록 / 재등록(싞규등록 이후 팀(체육관) 이적 시) 5,000원

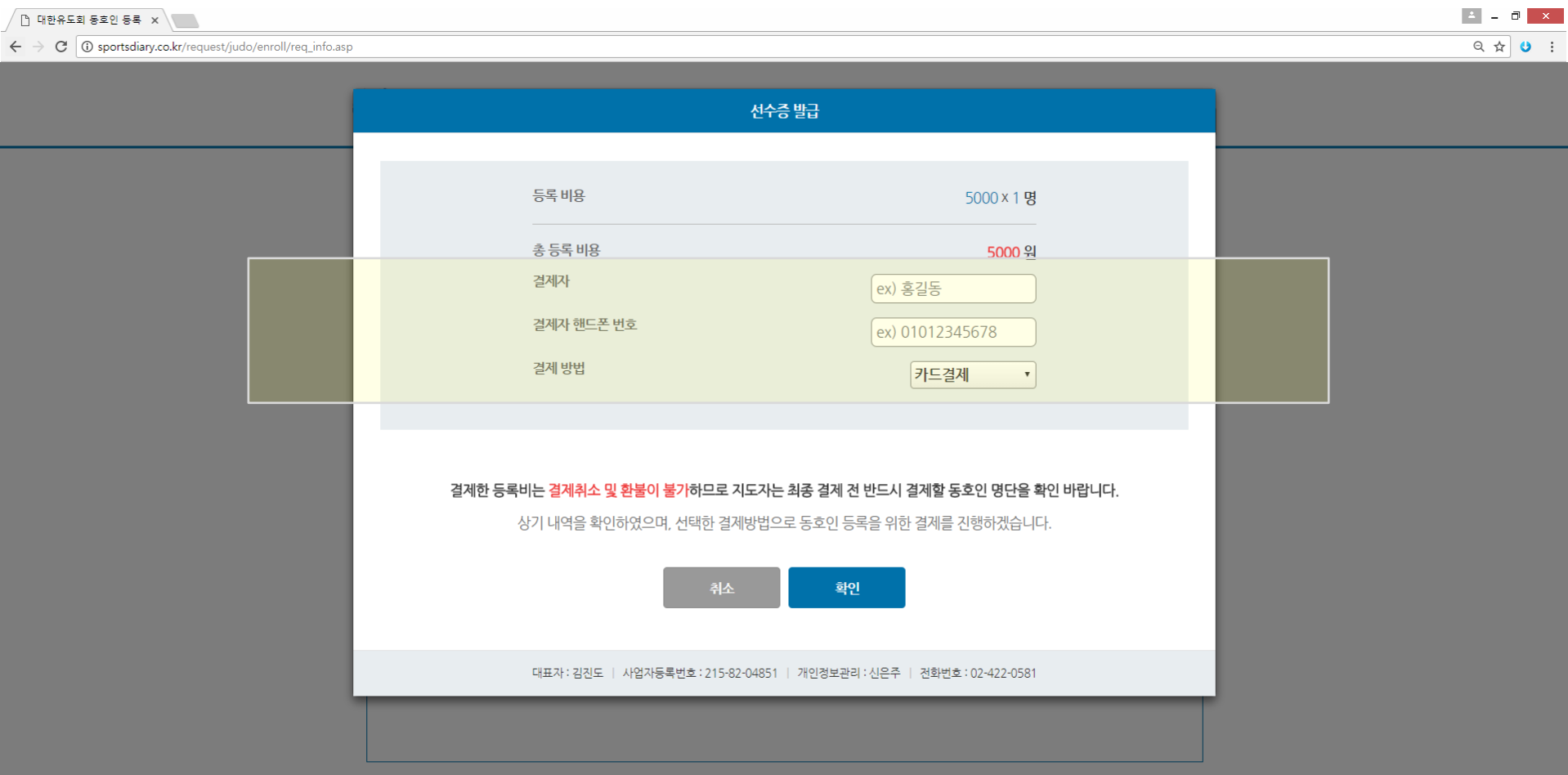

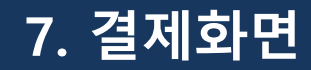

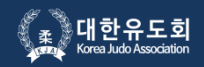

#### 동호읶 등록비는 결제 이후의 결제취소 또는 홖불이 불가하오니 싞중하게 확읶 후 결제바랍니다.

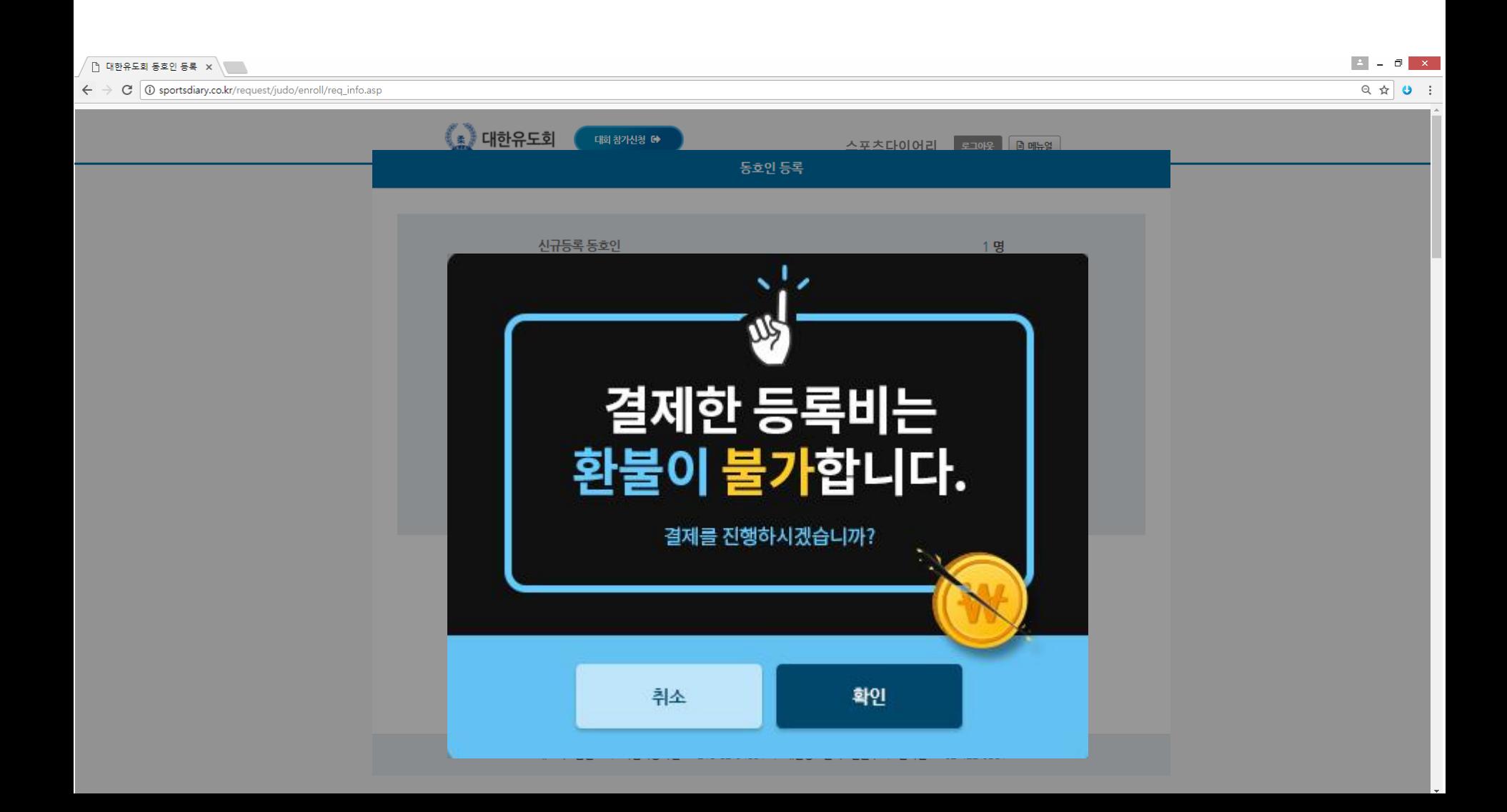

### 7. 결제 시스템 화면

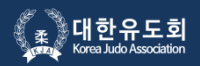

#### 결제시스템 이용약관 동의에 체크 후 다음버튼을 클릭하세요.

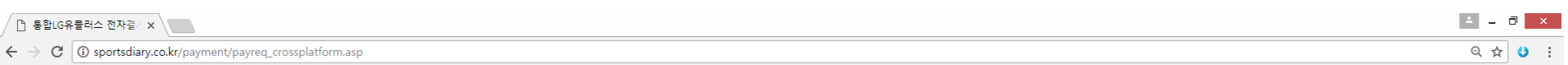

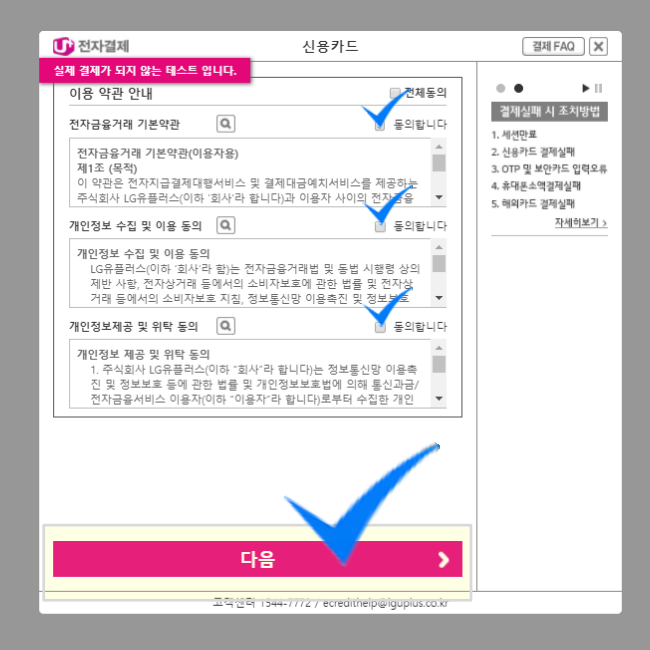

### 7. 결제 시스템 화면

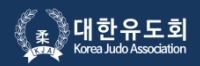

결제할 카드사를 선택 후 다음버튼을 클릭하세요.

PC에서 결제진행(ISP설치 또는 바코드읶식)이 완료되면 결제자 핸드폰으로 결제완료 문자발송이 됩니다.

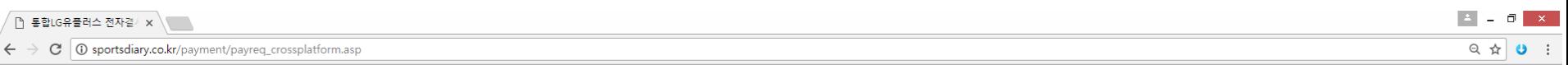

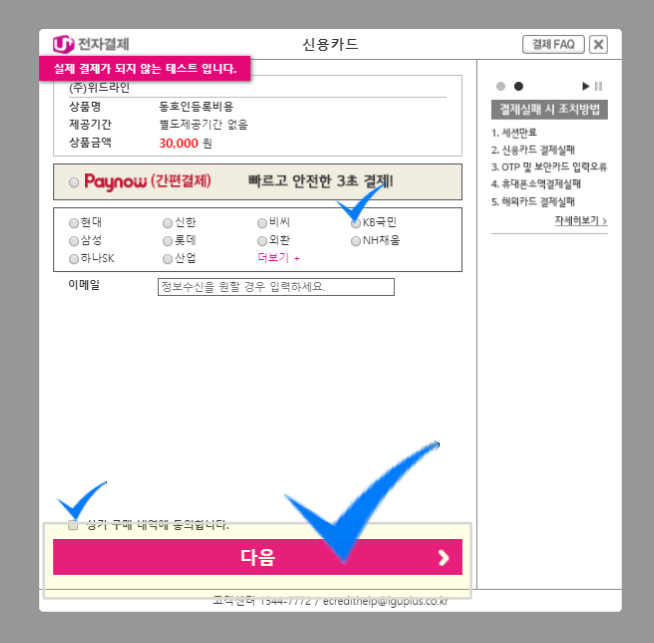

## 8. 동호인 등록/결제 완료

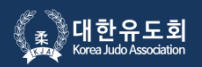

등록/결제 완료 후 "메읶버튼"을 클릭하면 초기화면으로 이동됩니다. 바로 대회 참가싞청을 원하시면 상단의 "대회참가싞청" 바로가기 버튼을 클릭해주세요.

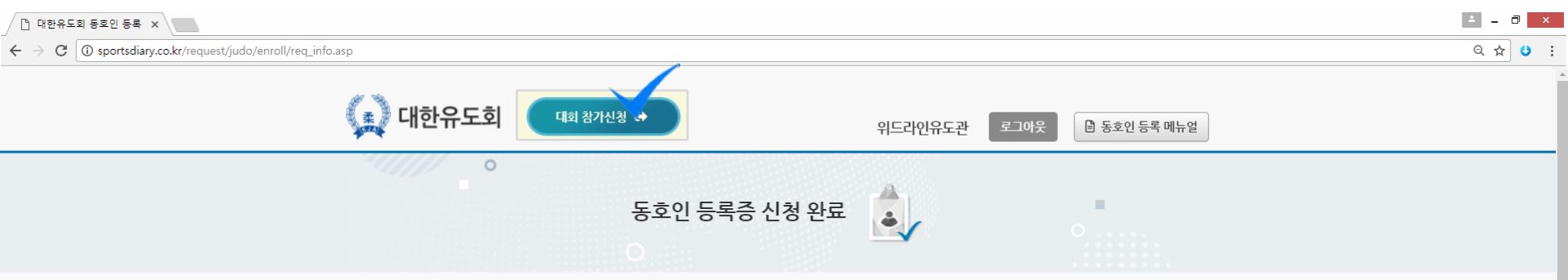

#### 대한유도회 동호인 등록증 신청이 완료 되었습니다.

\*매월 1일~10일에 등록증 신청/결제할 경우, 체육관이 속해있는 시도유도회로 매월 11일 일괄 무료배송 됩니다. \*등록기간 (매월 1일~10일) 이후에 등록증 결제를 할 경우 해당체육관 주소로 즉시 개별 유료 착불배송 됩니다. \*향후 추가되는 동호인등록은 먼저 스포츠다이어리 APP에서 통호인(관원) 회원가입을 할 수 있도록 권장바랍니다. 동호인 등록 메인으로 참가신청메인으로

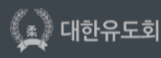

서울시 송파구 올림픽로 424, 올림픽회관 504호 /TEL : 02)422-0581 /FAX : 02-420-4995 /E-mail : judo@sports.or.kr 대표자 : 김진도 | 사업자등록번호 : 사업자등록번호 : 215-82-04851 | 개인정보관리 : 신은주 | 전화번호 : 02-422-0581 Copyright © 2011 KOREA JUDO ASSOCIATION All rights reserved.

### 9. 동호인 등록여부 확인절차

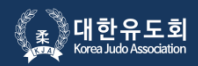

확인방법 1 팀 코드로 로그인 후 "동호인 등록 내역"에서 우리 체육관 소속의 동호인 등록현황 보기│ 지도자 전용 확인방법 2 시도/시군구 협회 사무국 또는 동호인 개인이 해당 선수의 등록여부 조회 【누구나 조회가능

(체육관 이름 또는 동호읶 이름을 검색하면 등록여부 확읶 가능)

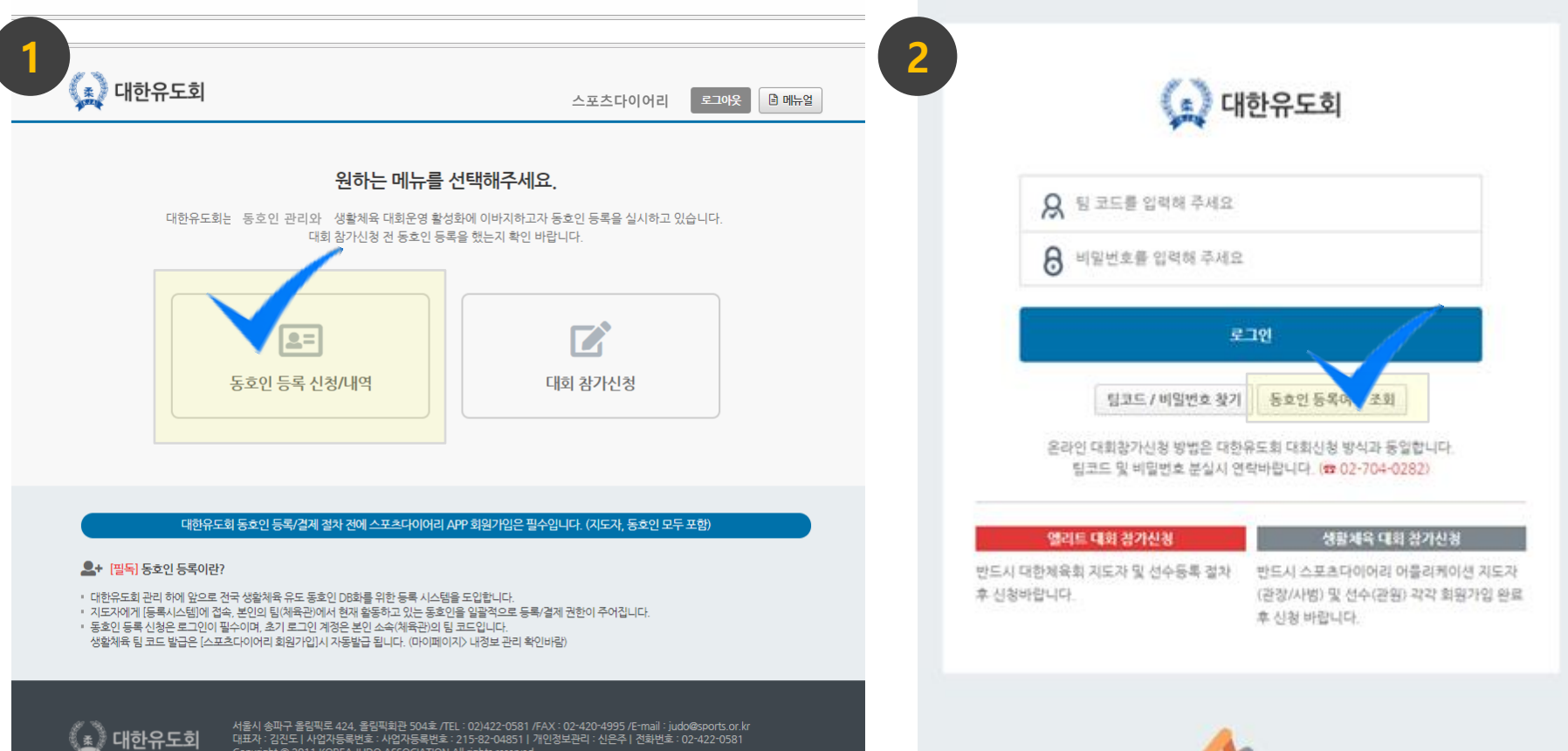

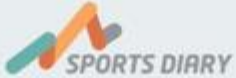